CONTROL 8

## Using Visual Basic – Activity #3

1. Study the following form and its code:

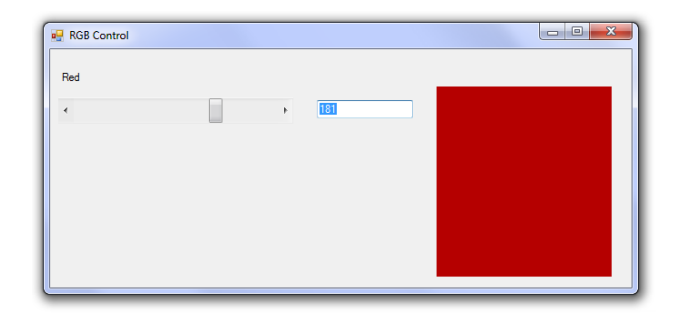

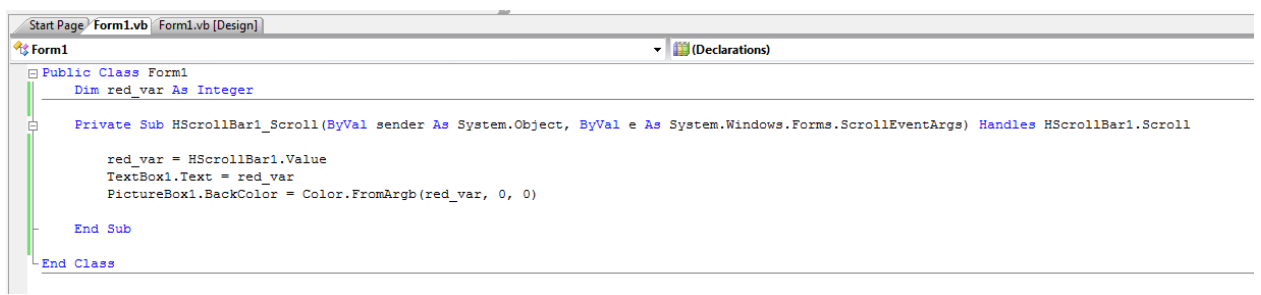

Notice that a variable is declared in the public region (Dim red\_var As Integer).

Then, inside the "scroll event" of the horizontal scrollbar, that variable grabs the value of the scrollbar. I went back to the "Design" view and made sure that the properties on my scrollbar were:

- LargeChange 1
- Maximum 255
- Minimum 0

Next, that variable gets shown in a TextBox.

Finally, I paint the BackColor of my PictureBox with the shade of red of my variable.

2. Create your own VB Application that looks like this:

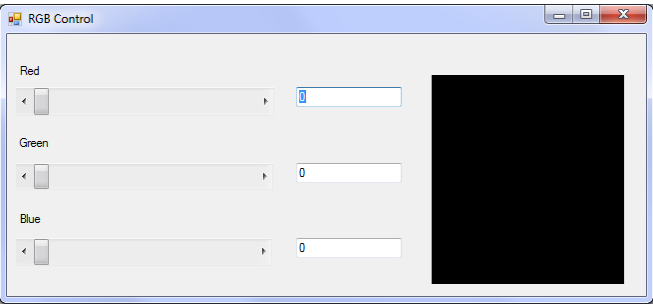